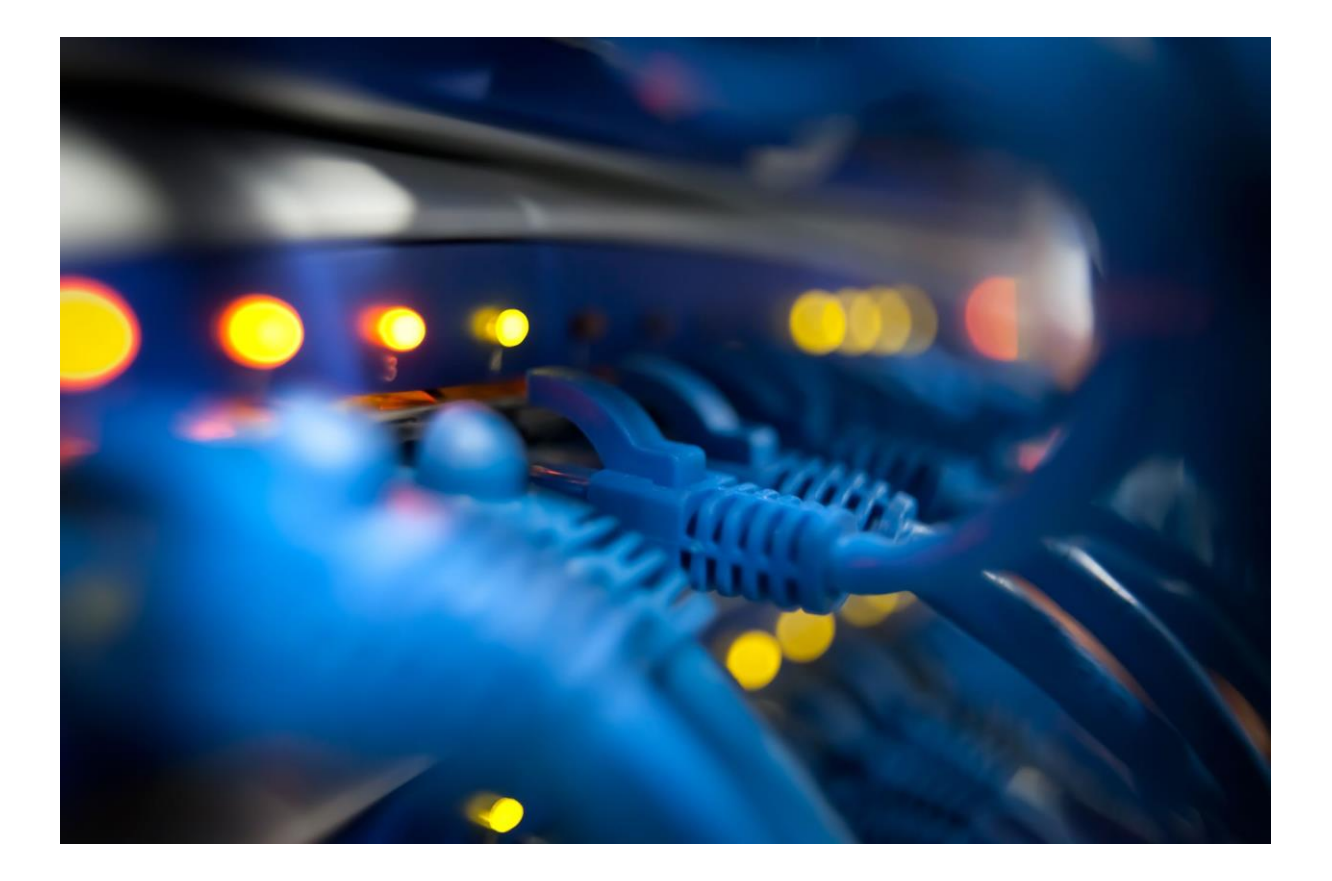

# **Brukerveiledning for Feilsøking INTERNETPROBLEMER**

### Innhold

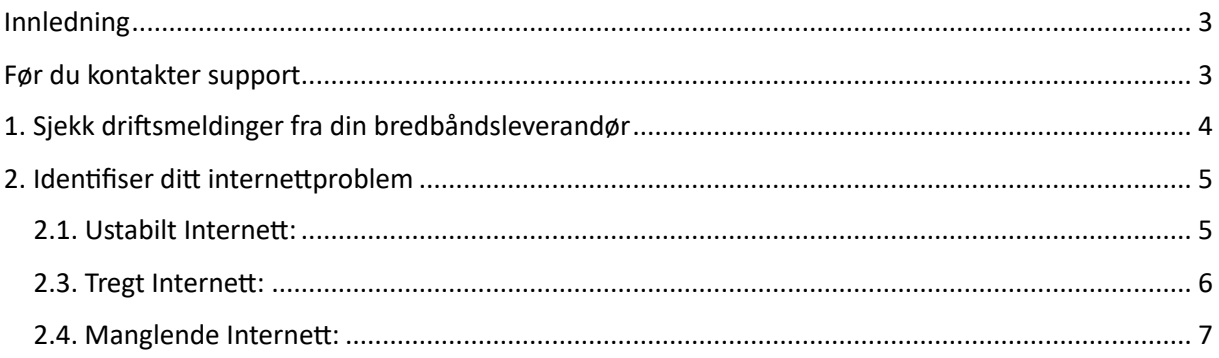

# <span id="page-2-0"></span>**Innledning**

Før du kontakter support, er det viktig å merke seg at denne veiledningen er utformet for å hjelpe deg med å løse de vanligste nettverksutfordringene. Vi anbefaler sterkt at du tar noen øyeblikk til å gjennomgå følgende punkter før du tar kontakt med kundeservice i Amendo

#### Nettverket er ditt ansvar, men vi skal selvfølgelig hjelpe deg!

Nettverket spiller en avgjørende rolle i å sikre en stabil internettforbindelse. Før du søker ekstern hjelp, vær vennlig å vurdere følgende ansvarsområder:

#### **Ruteren og Modemet:**

- Forsikre deg om at ruteren og modemet er riktig tilkoblet strømkilden.
- Kontroller at alle **kabler** er ordentlig festet.

#### **Wi-Fi Passord:**

- Sørg for at du bruker riktig Wi-Fi-passord, og unngå skrivefeil.
- Vurder å oppdatere passordet regelmessig for sikkerhet.

#### **Plassering av Utstyr:**

- Plasser ruteren et sted med minimal interferens fra andre elektroniske enheter.
- Unngå å plassere den i et hjørne eller bak møbler.

#### **Oppdateringer:**

**Sjekk jevnlig etter oppdateringer for ruteren og følg produsentens instruksjoner.**

**Din deltakelse i å sikre riktig drift av utstyret ditt vil bidra til en smidig feilsøkingsprosess og raskere løsning av eventuelle problemer.**

### <span id="page-2-1"></span>**Før du kontakter support**

Før du tar kontakt med kundeservice, anbefaler vi sterkt at du går gjennom følgende punkter:

## <span id="page-3-0"></span>**1. Sjekk driftsmeldinger fra din bredbåndsleverandør**

Før du starter feilsøking, bør du sjekke om det er kjente problemer hos bredbåndsleverandøren din. Besøk følgende lenker for å se driftsmeldinger:

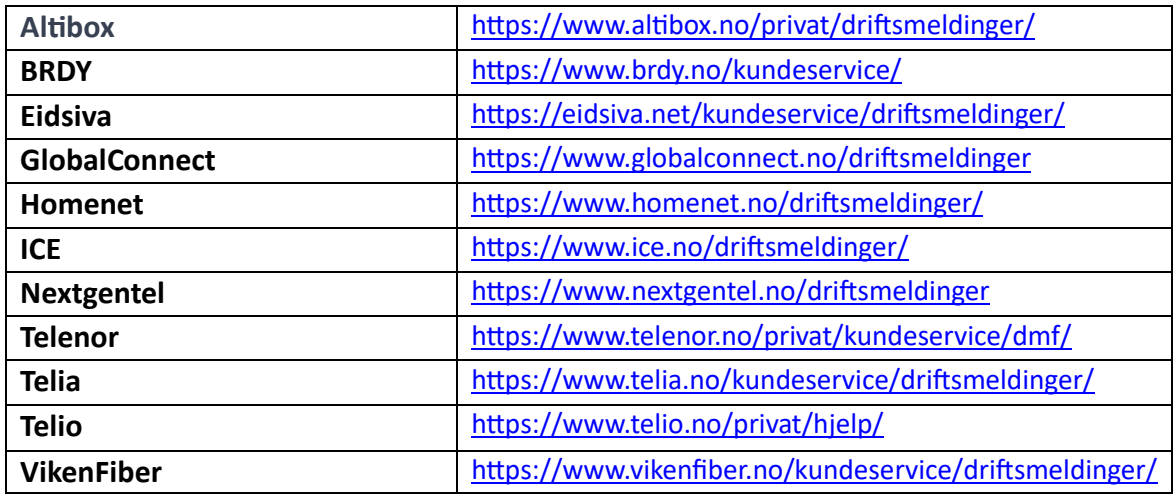

Se etter informasjon om planlagte vedlikeholdsarbeider eller kjente problemer i området ditt.

# <span id="page-4-0"></span>**2. Identifiser ditt internettproblem**

Når internettet ikke oppfører seg som det skal, er det nyttig å forstå hva slags problem du opplever. Vi deler vanligvis disse problemene i tre typer:

### <span id="page-4-1"></span>2.1. Ustabilt Internett:

Hvis du opplever at internettforbindelsen din er ustabilt, betyr det at den kanskje kobler seg til og fra. Du kan merke at noen ganger fungerer det bra, mens andre ganger mister du tilkoblingen.

Her er noen enkle trinn for å identifisere og løse dette problemet:

### **1. Sjekk tilkoblingene:**

- Se etter løse kabler mellom ruteren og modem.
- Forsikre deg om at kablene er riktig koblet til.
- Hvis du bruker Wi-Fi, sjekk om det er hindringer som kan påvirke signalet.

### **2. Start ruteren på nytt:**

- Slå av strømmen til både ruteren og modem.
- Vent i 30 sekunder.
- Slå strømmen på igjen og gi enhetene litt tid til å starte opp.

### **3. Plassering av ruteren:**

- Plasser ruteren et sted med minimal interferens fra andre elektroniske enheter.
- Unngå å plassere den i et hjørne eller bak møbler.

### **4. Oppdater ruteren:**

- Sjekk om det er en oppdatering tilgjengelig for ruteren din.
- Gå til rutens innstillinger via nettleseren og følg instruksjonene for oppdatering.

### **5. Kontakt leverandøren:**

- Hvis problemet vedvarer, ta kontakt med bredbåndsleverandøren din.
- De kan gi veiledning eller sjekke om det er kjente problemer i området.

**Husk at disse trinnene er generelle, og det kan være små variasjoner avhengig av ruteren og bredbåndsleverandøren din. Hvis du følger disse stegene og problemet fortsatt ikke løses, anbefales det å kontakte kundeservice for mer spesifikk hjelp.** 

### <span id="page-5-0"></span>2.3. Tregt Internett:

Dersom det tar lang tid å laste nettsider, streame videoer, eller utføre andre online aktiviteter, har du sannsynligvis et tregt internett. Det kan føles som om alt går i sakte film på nettet.

Å starte ruteren på nytt kan ofte være en effektiv løsning for å gjenopprette en stabil internettilkobling. Her er detaljerte trinn du kan følge:

### **1. Finn ruteren:**

• Lokaliser ruteren din, som vanligvis er en boks som er koblet til veggkontakten og har antenner eller kabler som går til datamaskinen din.

### **2. Slå av strømmen:**

- Finn strømknappen på baksiden eller siden av ruteren.
- Slå av strømmen ved å trykke på strømknappen eller trekke ut strømkabelen.

### **3. Slå av modemet (hvis du har separat modem):**

• Hvis du har et separat modem, gjenta trinn 2 og 3 for modemet.

### **4. Vent i 30 sekunder:**

Vent i minst 30 sekunder. Dette gir enhetene tid til å fullstendig stenge ned.

### **5. Slå på strømmen:**

- Slå på strømmen til modemet først (hvis du har et separat modem).
- Deretter slår du på strømmen til ruteren.
- Vent til enhetene har startet opp igjen, dette tar vanligvis noen minutter.

### **6. Kontroller internettforbindelsen:**

- Sjekk om internettforbindelsen er blitt mer stabil.
- Prøv å åpne noen nettsider eller starte apper for å bekrefte at problemet er løst.
- Dette enkle trinnet med å starte ruteren på nytt kan ofte bidra til å løse ustabilt internett. Hvis problemet vedvarer etter å ha fulgt disse trinnene, anbefales det å kontakte bredbåndsleverandøren din for videre assistanse.

### <span id="page-6-0"></span>2.4. Manglende Internett:

Hvis internettet ditt ikke fungerer i det hele tatt, kalles det manglende internett. Du kan ikke koble deg til nettet, og ingen av tjenestene virker som de skal.

Når du vet hvilken type problem du opplever, blir det lettere å finne løsninger. Velg den delen som passer best til situasjonen din og følg trinnene for å løse problemet. Vi er her for å hjelpe deg!

Dette er når internettet ditt ikke fungerer i det hele tatt. Her er noen trinn du kan følge for å løse dette problemet:

### **1. Sjekk tilkoblingen:**

- Kontroller at alle kabler mellom ruteren og modemet er riktig koblet til.
- Forsikre deg om at strømkabelen til ruteren og modemet er ordentlig plugget inn.

### **2. Start ruteren og modemet på nytt:**

- Slå av strømmen til både ruteren og modemet.
- Vent i 30 sekunder.
- Slå strømmen på igjen, først på modemet og deretter på ruteren.
- Vent til enhetene har startet opp igjen.

### **3. Se etter indikatorlys:**

Kontroller indikatorlysene på ruteren og modemet. De bør lyse stabilt eller i henhold til rutermanualen.

### **4. Kontroller Wi-Fi-passordet:**

• Hvis du bruker Wi-Fi, forsikre deg om at du bruker riktig passord. Se etter store/små bokstaver og eventuelle skrivefeil.

### **5. Test med kablet tilkobling:**

• Prøv å koble datamaskinen direkte til ruteren med et Ethernet-kabel for å se om det gir internettforbindelse.

### **6. Kontakt bredbåndsleverandøren:**

- Dersom internettet fortsatt ikke fungerer, ring bredbåndsleverandøren din. De vil kunne hjelpe deg med ytterligere feilsøking og løsninger.
- Husk at kundeservice hos bredbåndsleverandøren er der for å hjelpe deg, så ikke nøl med å kontakte dem hvis du trenger mer assistanse.